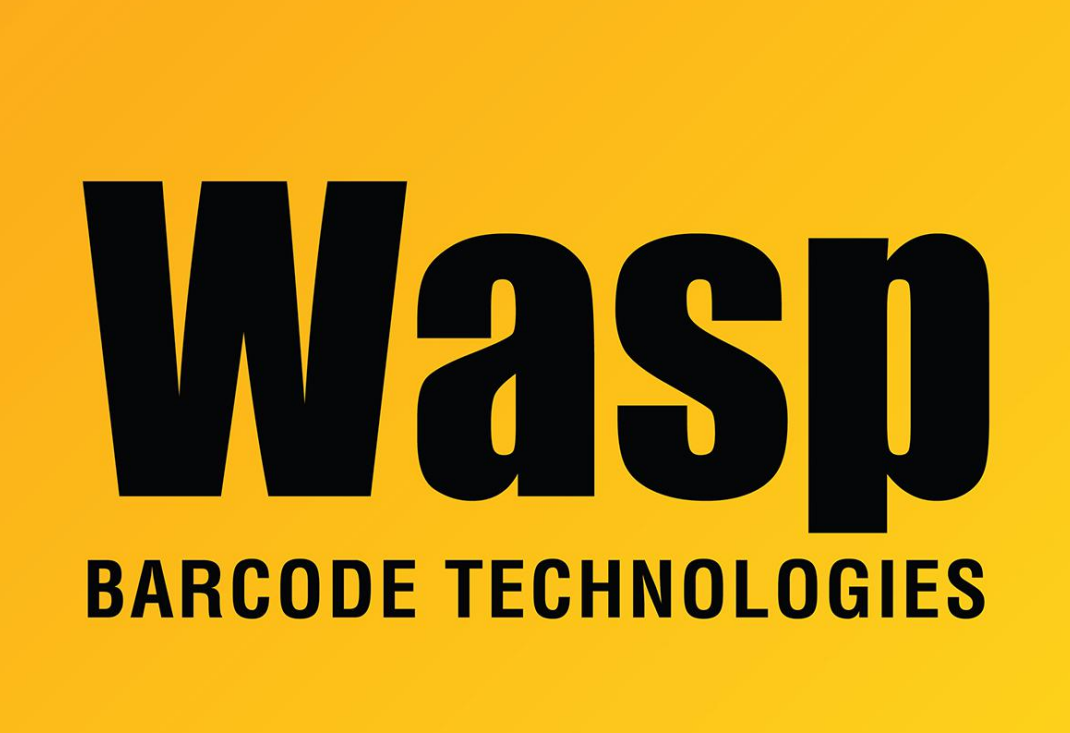

[Portal](https://support.waspbarcode.com/) > [Knowledgebase](https://support.waspbarcode.com/kb) > [Discontinued Products](https://support.waspbarcode.com/kb/discontinued-products) > [Mobile Asset v6 and older](https://support.waspbarcode.com/kb/mobile-asset-v6-and-older) > [Mobile](https://support.waspbarcode.com/kb/mobile-asset-v6) [Asset v6](https://support.waspbarcode.com/kb/mobile-asset-v6) > [MobileAsset - How can I edit the default layout of the Asset List? I would like to](https://support.waspbarcode.com/kb/articles/mobileasset-how-can-i-edit-the-default-layout-of-the-asset-list-i-would-like-to-remove-some-co) [remove some columns.](https://support.waspbarcode.com/kb/articles/mobileasset-how-can-i-edit-the-default-layout-of-the-asset-list-i-would-like-to-remove-some-co)

MobileAsset - How can I edit the default layout of the Asset List? I would like to remove some columns.

Internal User - 2017-04-10 - in [Mobile Asset v6](https://support.waspbarcode.com/kb/mobile-asset-v6)

If you right click on the column, you can then select "Hide Column".